## **Unit: IV Shell Introduction and Shell Scripting Lecture: 2 Linux Text Editors**

Linux text editors can be used for editing text files, writing codes, updating user instruction files and more. A Linux system supports multiple text editors.

There are two types of text editors in Linux:

- **Command-line text editors** such as Vi, nano, pio etc.
- **GUI text editor** such as gedit, Kwrite etc.

# **Vi editor:**

The default editor that comes with the UNIX operating system is called vi (visual editor). Using vi editor, we can edit an existing file or create a new file from scratch. We can also use this editor to just read a text file.

## **Syntax: vi filename**

**Modes of Operation in vi editor:** There are three modes of operation in vi:

- **Command Mode:** When vi starts up, it is in Command Mode.
	- This mode is where vi interprets any characters we type as commands and thus does not display them in the window. This mode allows us to move through a file, and to delete, copy, or paste a piece of text.
	- To enter into Command Mode from any other mode, it requires pressing the **[Esc]** key. If we press [Esc] when we are already in Command Mode, then vi will beep or flash the screen.
- **Insert mode:** This mode enables you to insert text into the file.
	- Everything that's typed in this mode is interpreted as input and finally, it is put in the file.
	- The vi always starts in command mode. To enter text, you must be in insert mode. To come in insert mode you simply type i.
	- To get out of insert mode, press the Esc key, which will put you back into command mode.
- **Last Line Mode(Escape Mode):**
	- Line Mode is invoked by typing a colon [:]. While vi is in Command Mode, the cursor will jump to the last line of the screen and vi will wait for a command. This mode enables you to perform tasks such as saving files, executing commands.

The vi editor looks like this:

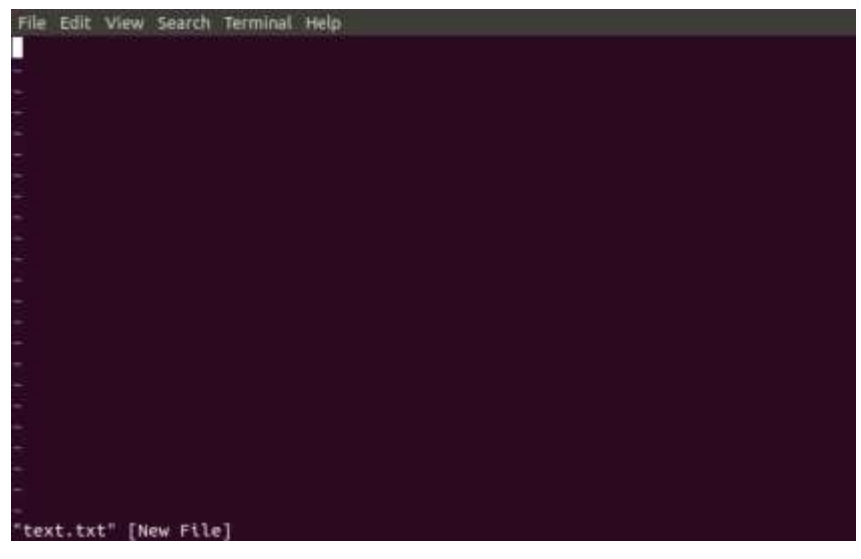

# **Saving and Closing the file in vi editor**

- Shift+zz Save the file and quit
- $\cdot$  :w Save the file but keep it open
- $\cdot$  :q Quit without saving
- :wq Save the file and quit

You should be in the **command mode to exit the editor and save changes** to the file.

**Nano Editor:** Nano is a straight forward editor. It is designed for both beginners and advances users. Some of its features are:

- It has highly customizable key bindings.
- It supports syntax highlighting.
- It has undo and redo options.
- It provides full line display on the standard output.

To open file with nano editor, execute the command as:

## **nano <filename>**

The nano editor looks like this:

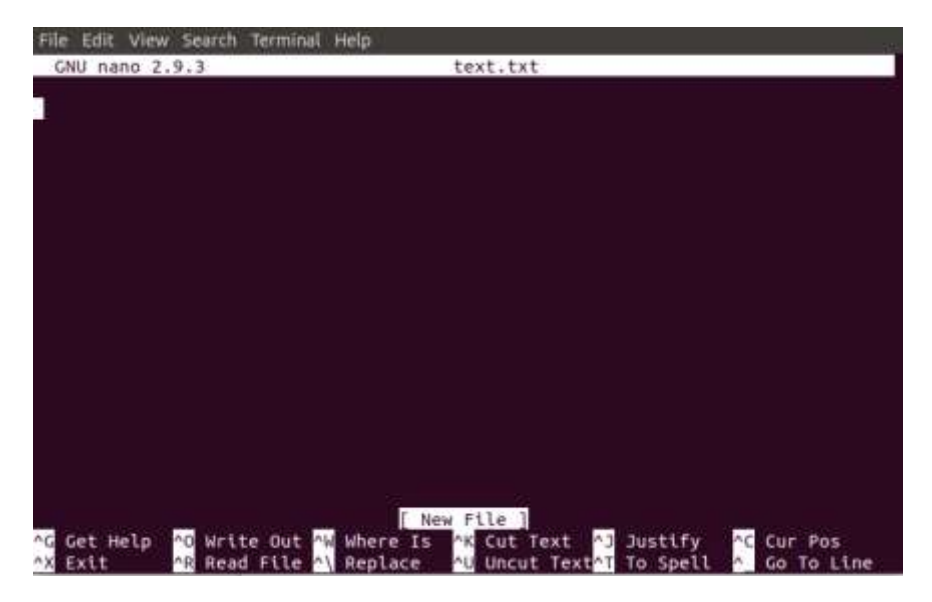

# **Gedit Editor:**

Gedit editor is the default editor for the GNOME desktop environment. When we open a file, it will open with the Gedit editor. It provides straightforward functionalities like any basic text editor. It is a lightweight editor with a straight forward user interface. It was publicly released in the year 2000 with a GNOME desktop environment. It is developed using the C programming language and supports all font family.

To invoke the gedit editor from the terminal, execute the below command:

## **gedit <file name>**

It look like this:

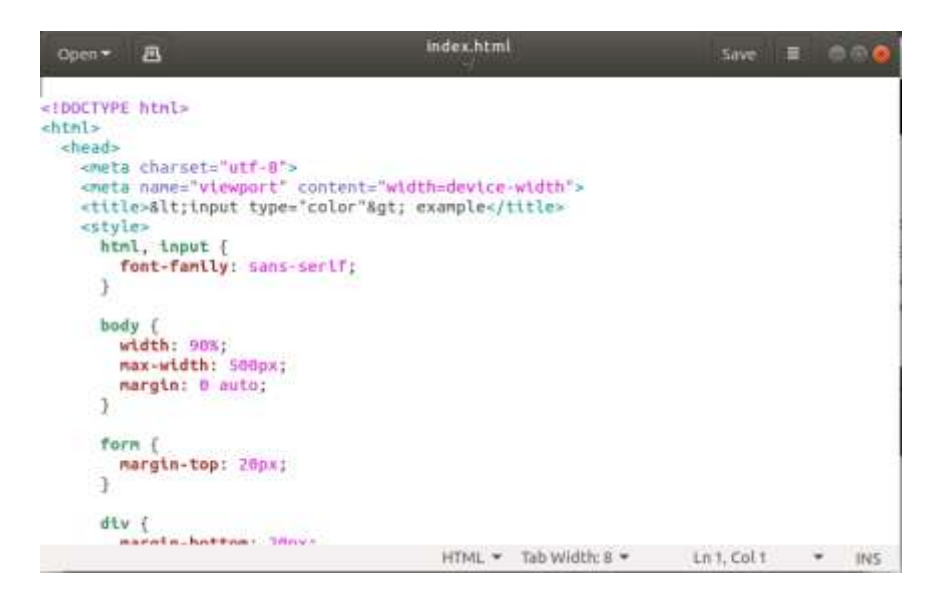